## <span id="page-0-0"></span>**Handmatig banktransacties invoeren**

We zullen in dit artikel nu de handmatige invoer van Banktransacties beschrijven

Voor het handmatig invoeren van een banktransactie kijken we naar het volgende voorbeeld:

## Druk op  $\boxed{\oplus}$  Creëer nieuwe transactie  $\boxed{\ }$ , waarna het volgende window wordt getoond:

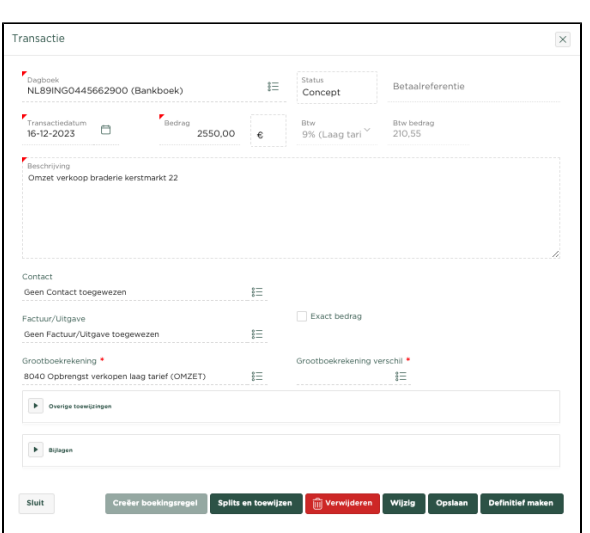

In het getoonde voorbeeld voeren we de omzet van een braderie in, ten hoogte van € 2550,-, waarvoor we aangeven dat hier het Btw tarief 9% geldt, waarna het Btw-bedrag automatisch wordt berekend. We voeren een omschrijving in en wijze de boeking toe aan grootboekrekening 8040 - Omzet verkopen laag

tarief. Door op **Loginitief maken** te drukken wordt de transactie definitief vastgelegd en verwerkt binnen het grootboek. Het Rekeningoverzicht wordt automatisch bijgewerkt, waarin de zojuist ingevoerde transactie.

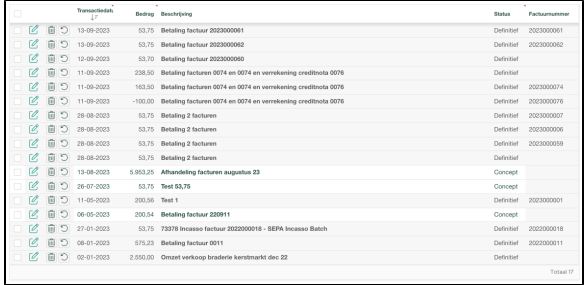

## **Status**

We zien dat het overzicht voor iedere transactie een status toont:

- **Concept** Transactie is ingevoerd, maar nog niet geboekt binnen het grootboek, je kunt de
- transactie nu nog controleren en eventueel aanpassen, alvorens deze Definitief te maken.
- **Definitief** Transactie is ingevoerd en geboekt binnen het grootboek. Je bent nu nog steeds in staat om de transactie aan te passen als je zou willen.

Zoals je ziet kun je in de bovenzijde van de pagina eveneens een status selecteren, deze staat standaard op Alle, waardoor het Rekeningoverzicht transacties toont van zowel de status **Concept** en **De finitief**

Dit kan handig zijn in de situatie waarin je diverse transacties hebt van zowel status Definitief als Concept en je je wilt focussen op alleen de transacties van status Concept om deze te verwerken. Kies dan status Concept aan de bovenzijde van de pagina, zoals in het volgende voorbeeld:

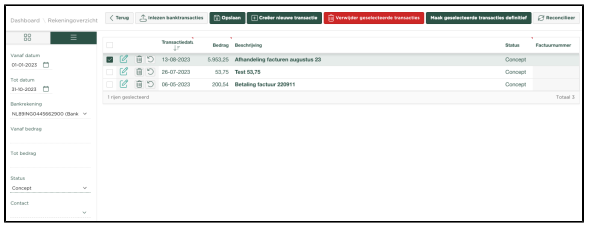

Het overzicht toont nu alleen de nog te verwerken transacties

## Gerelateerde artikelen

- [Betalingskorting boeken](https://knowledgebase.yoursminc.nl/display/YOUR/Betalingskorting+boeken)
- [Activeren van de automatische bankkoppeling](https://knowledgebase.yoursminc.nl/display/YOUR/Activeren+van+de+automatische+bankkoppeling)
- [Rekeningoverzicht](https://knowledgebase.yoursminc.nl/display/YOUR/Rekeningoverzicht)
- [Handmatig banktransacties invoeren](#page-0-0) [Splitsen van bankontvangsten](https://knowledgebase.yoursminc.nl/display/YOUR/Splitsen+van+bankontvangsten)